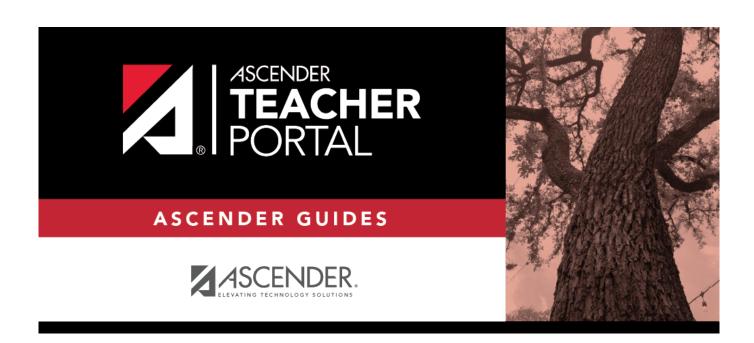

# **Login Page**

2024/05/18 23:05 i Login Page

### **Table of Contents**

| Login Page  |   |
|-------------|---|
| Ancq nino l | 1 |

## **Login Page**

#### **Welcome to TeacherPortal!**

To access TeacherPortal, you must log on. If you are a new user and do not have a user name, you must create a user name.

Returning teachers must re-register each year before logging on, as all TeacherPortal non-administrative user accounts are deleted at the end of each school year. Administrative user accounts are retained.

**WARNING:** If you have three unsuccessful attempts to log on (invalid user name/password combinations), the system locks out your account. If your account is locked out, please contact your campus administrator to have your account reset.

If the district has disabled TeacherPortal, the message "TeacherPortal is Unavailable" is displayed.

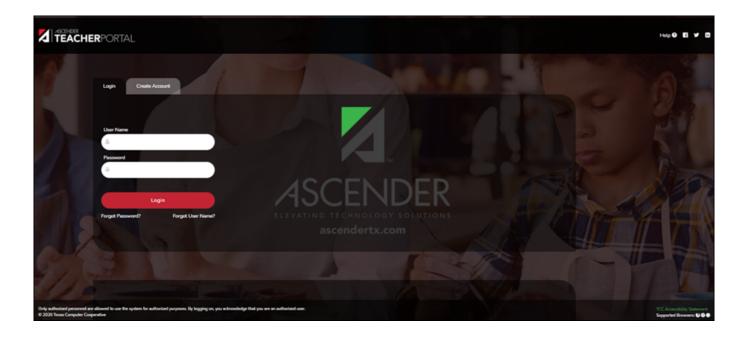

#### Log in:

| <b>User Name</b> Type your user name. Your user name is not case-sensitive. |                                                                                |  |  |
|-----------------------------------------------------------------------------|--------------------------------------------------------------------------------|--|--|
| Password                                                                    | Type your password. The typed text is hidden. Your password is case sensitive. |  |  |

|              | OI: 1 |    |       |
|--------------|-------|----|-------|
| 1 1          | Click | -1 | าเก   |
| $\mathbf{-}$ | CIICK | LU | 9111. |

The Announcements page is displayed.

For security purposes, your password will expire periodically. If your password is expired, you are redirected to the Password Expired page before the Announcements page is displayed. Follow the instructions provided in the online Help for the Password Expired page.